# **Système SOMAEU**

Guide de l'utilisateur

**Module 2.3 Normes et exigences Février 2017**

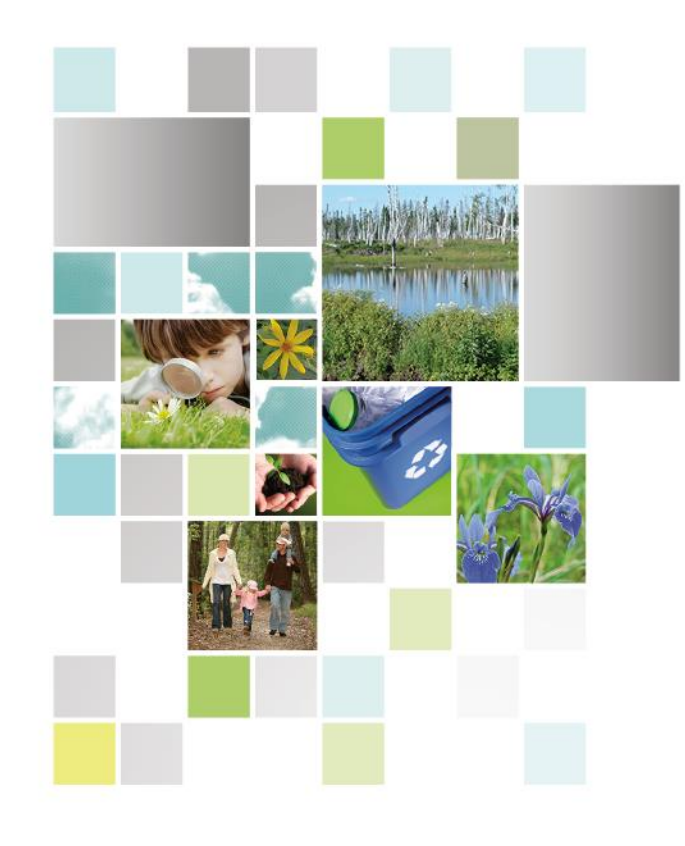

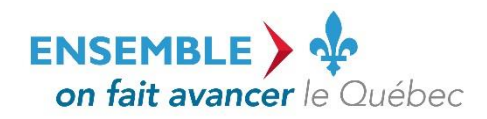

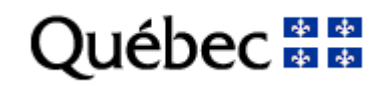

#### **Coordination et rédaction**

Cette publication a été réalisée par le ministère du Développement durable, de l'Environnement et de la Lutte contre les changements climatiques (MDDELCC).

#### **Renseignements**

Pour tout renseignement, vous pouvez communiquer avec le Centre d'information.

Téléphone : 418 521-3830 1 800 561-1616 (sans frais)

Télécopieur : 418 646-5974 Formulaire : [www.mddelcc.gouv.qc.ca/formulaires/renseignements.asp](http://www.mddelcc.gouv.qc.ca/formulaires/renseignements.asp) Internet : [www.mddelcc.gouv.qc.ca](http://www.mddelcc.gouv.qc.ca/)

#### **Pour obtenir un exemplaire du document :**

Visitez notre site Web [: http://www.mddelcc.gouv.qc.ca/eau/eaux-usees/domest-communautaire-municipal.htm#suivi.](http://www.mddelcc.gouv.qc.ca/eau/eaux-usees/domest-communautaire-municipal.htm#suivi)

#### **Référence à citer**

Ministère du Développement durable, de l'Environnement et de la Lutte contre les changements climatiques. Système SOMAEU – Module 2.3 Normes et exigences. 2017. 47 pages. [En ligne].<http://www.mddelcc.gouv.qc.ca/eau/eaux-usees/domest-communautaire-municipal.htm#suivi> (page consultée le jour/mois/année).

Dépôt légal – 2017 Bibliothèque et Archives nationales du Québec ISBN 978-2-550-77695-6 (PDF)

Tous droits réservés pour tous les pays.

© Gouvernement du Québec – 2017

### Liste des modules

Module 0 : Aide à la navigation

Module 1 : Gestion des OMAEU

#### Module 2 : Obligations

Module 2.1 : Non-conformités (à venir)

Module 2.2 : Consulter le programme de transmission des données périodiques

#### *Module 2.3 : Normes et exigences*

Module 2.4 : AAM (à venir)

### Module 3 : Transmission des données

### Module 4 : Rapports opérationnels

Système SOMAEU

Guide de l'utilisateur (exploitants municipaux et mandataires)

Module 2.3.1

Consulter les normes et exigences de suivi des rejets

### Table des matières

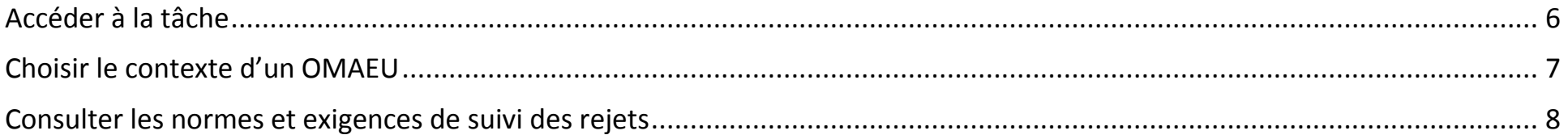

### <span id="page-5-0"></span>Accéder à la tâche

L'utilisateur peut consulter les normes et exigences de suivi des rejets en sélectionnant le menu « **Obligations »**  $\bullet$ , puis dans le sous-menu « **Normes et exigences** »  $\bullet$ , il sélectionne la tâche « **Consulter les normes et exigences de suivi des rejets** »  $\bullet$ . Si l'utilisateur est chargé de plusieurs OMAEU et s'il n'est pas déjà en contexte d'OMAEU, il atteindra le Sommaire des inscriptions et choisira un contexte d'OMAEU. L'exploitant municipal qui ne possède qu'un seul OMAEU atteindra directement la tâche « Consulter les normes et exigences de suivi des rejets » Liste des secteurs d'exploitation (voir page 8).

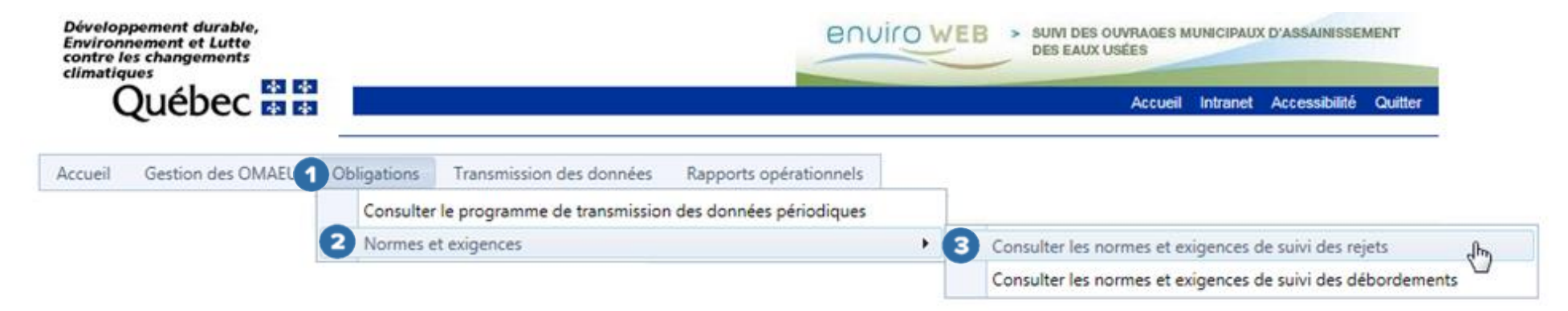

### <span id="page-6-0"></span>Choisir le contexte d'un OMAEU

L'utilisateur dont la municipalité exploite plusieurs OMAEU doit sélectionner celui pour lequel il souhaite consulter les normes

et exigences de suivi des rejets. À cet effet, il sélectionne le « **Nom de l'OMAEU** » à partir du Sommaire des inscriptions. Une fois le nom sélectionné, l'utilisateur est en contexte de cet OMAEU tant qu'il ne le supprime pas<sup>1</sup>. L'utilisateur d'une municipalité qui ne possède qu'un seul OMAEU atteindra directement la tâche Consulter les normes et exigences de suivi des rejets (page suivante).

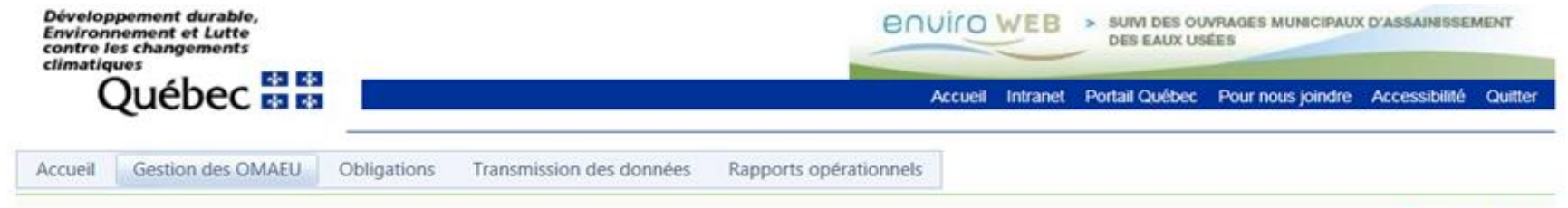

### Consulter les normes et exigences de suivi des rejets

#### Sommaire des inscriptions Résultats trouvés : 2 Nom de l'OMAEU N° de la station Date d'inscription Date du statut État d'avancement Date de l'état d'avancement Statut Y  $\mathbf{Y}$ Y  $\mathbf Y$ Y Y  $\mathbf x$ 12345-6 **OMAEU de la Ville Durable** 2016-10-13 À vérifier 2016-10-13 Officiel **OMAEU VERTE** 84894-8 Brouillon 2016-09-07 Inscrit 2016-09-07 **H 4 1 > H** Nombre de lignes : 15 -Page 1 de 1, éléments 1 à 2 de 2.

 $\ddot{\phantom{a}}$ 

\*Champ obligatoire

 $1$  Voir le module 0 « Aide à la navigation » pour plus de détails.

### <span id="page-7-0"></span>Consulter les normes et exigences de suivi des rejets

L'utilisateur souhaitant consulter les normes et exigences de suivi des rejets sélectionne, dans la Liste des systèmes de traitement, le système de « **Traitement** » pour lequel il souhaite obtenir des informations. De façon générale, un seul système de traitement principal est disponible et l'utilisateur peut passer directement à la section Liste des points d'échantillonnage et de mesure.

Il est toutefois possible que plusieurs systèmes de traitement principaux soient présentés dans la liste, par exemple si un changement de catégorie de taille a été observé avec le temps ou si un nouveau système de traitement est en fonction depuis un certain temps.

Pour consulter les exigences de suivi à l'affluent du système de traitement, l'utilisateur doit cliquer sur la ligne correspondant à la position « **Affluent** » **2** 

Pour consulter les normes et les exigences de suivi des rejets, l'utilisateur doit cliquer sur la ligne correspondant à la position « **Effluent final** » .

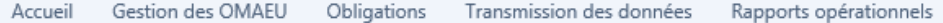

OMAEU : OMAEU de la Ville Durable

\*Champ obligatoire

## Consulter les normes et exigences de suivi des rejets

#### Liste des systèmes de traitement

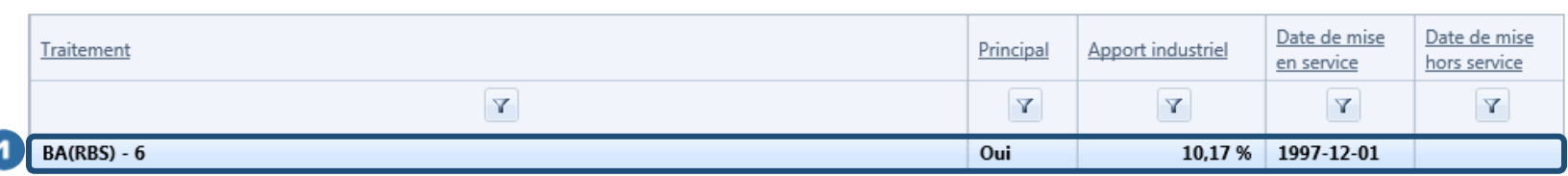

#### Liste des points d'échantillonnage et de mesure

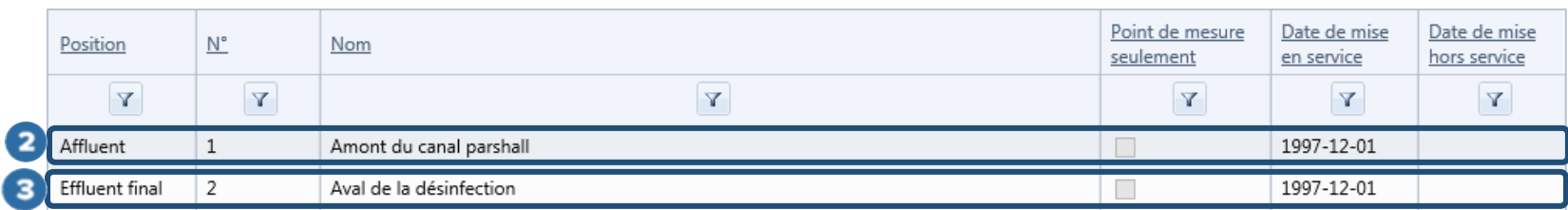

### Consulter les exigences de suivi à l'affluent d'une station d'épuration

Lorsque l'utilisateur a cliqué sur la ligne correspondant à la position « **Affluent** », 3 onglets apparaissent. Actuellement, seul l'onglet « **Normes de rejet et exigences de suivi** » <sup>1</sup> contient des données. Pour un affluent, seules des exigences de suivi sont formulées pour un système de traitement.

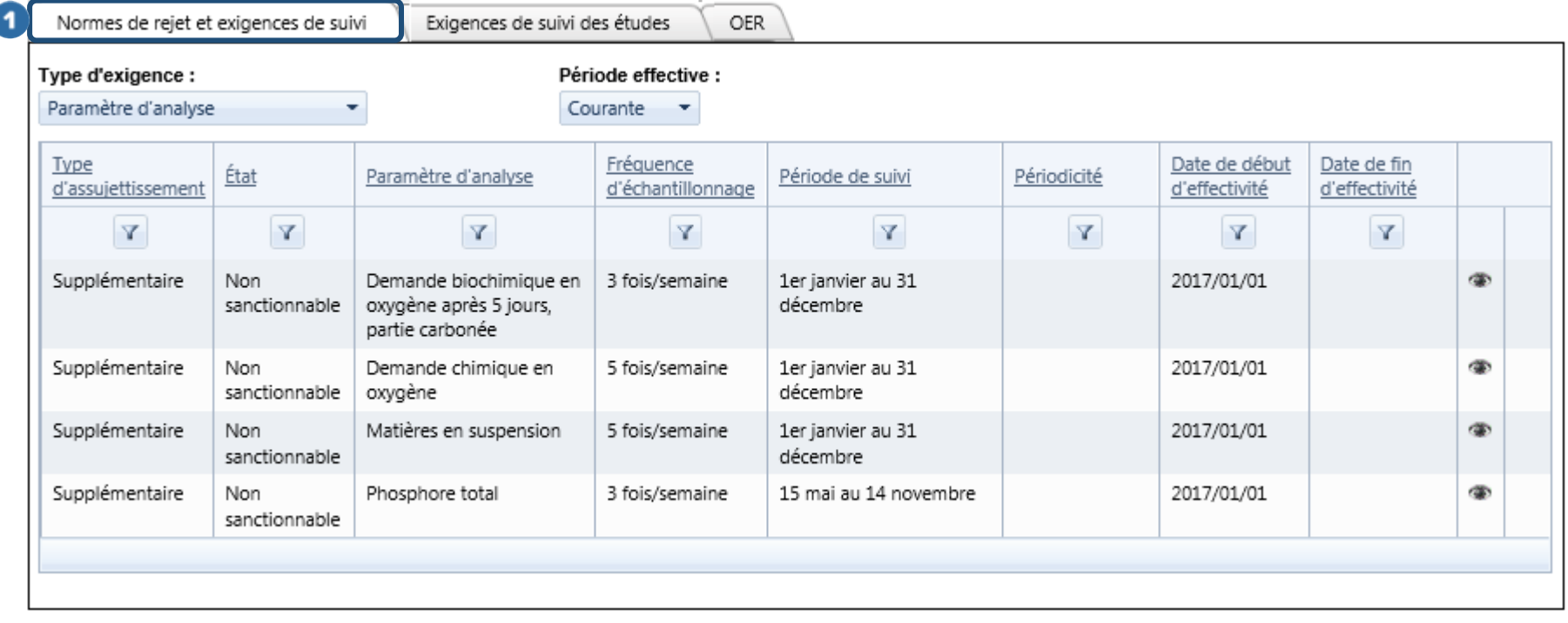

À l'intérieur de l'onglet « **Normes de rejet et exigences de suivi** », l'utilisateur doit sélectionner un « **Type d'exigence** » à l'aide d'une liste déroulante comportant les élémentssuivants : « **Paramètre d'analyse** », « **Essai biologique** » et « **Mesure prise sur place** ». Pour effectuer une consultation complète, l'utilisateur doit sélectionner l'élément « **Paramètre d'analyse** » et ensuite « **Mesure prise sur place** » puisqu'aucune exigence n'est effective pour l'élément « **Essai biologique** » à l'affluent d'une station d'épuration.

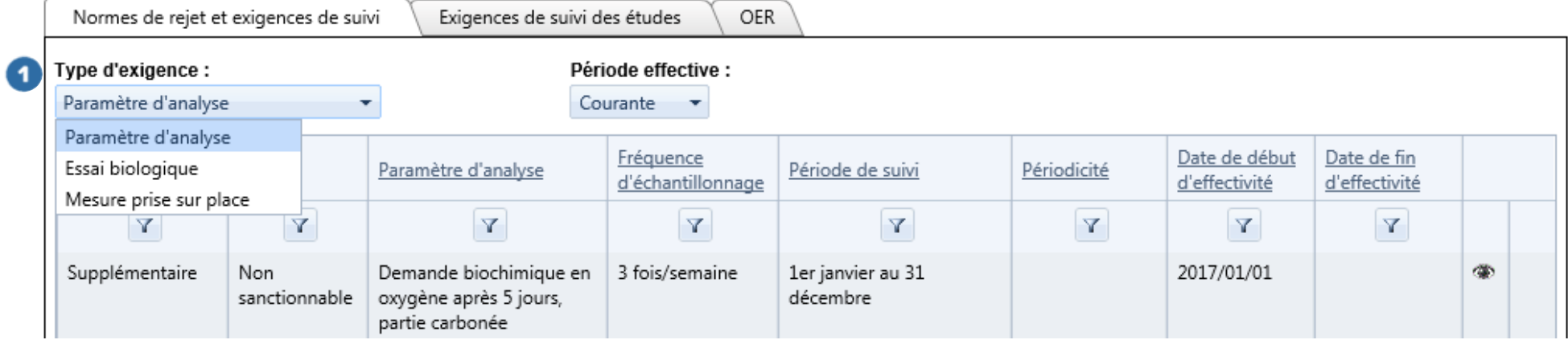

Après avoir sélectionné le « **Type d'exigence** », l'utilisateur peut préciser une « **Période effective** » couverte par l'exigence de suivi à l'aide d'une liste déroulante comportant les éléments suivants :

- « **Toutes** » pour obtenir les exigences de suivi des périodes « Antérieure », « Courante » et « Future » à l'affluent de la station d'épuration.
- « **Antérieure** » pour obtenir les exigences de suivi qui ne sont plus effectives.
- « **Courante** » pour obtenir les exigences de suivi actuellement en vigueur. Cette période apparaît automatiquement.
- « **Future** » pour connaître les exigences de suivi qui seront effectives dans le futur.

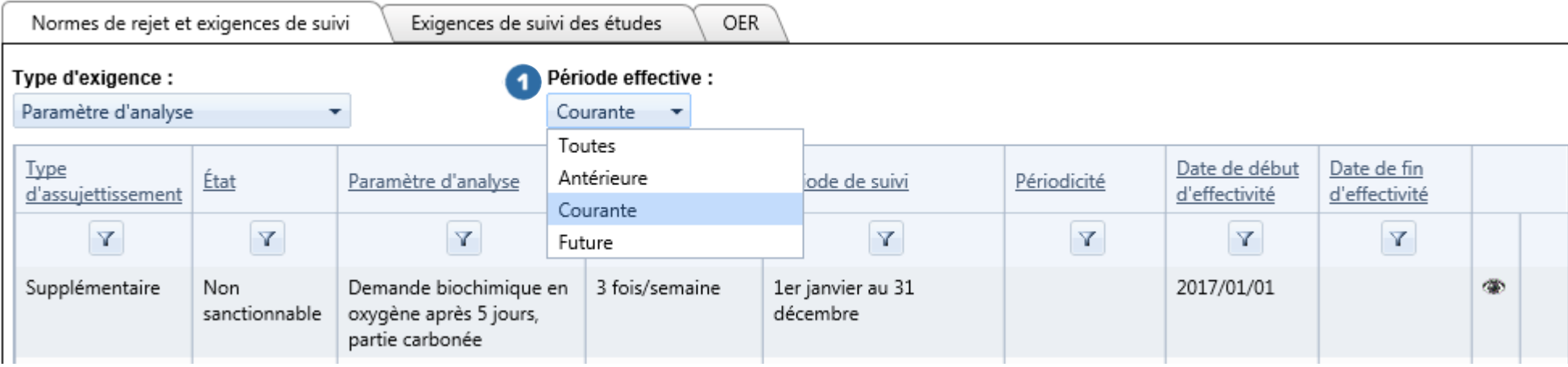

Lorsque le type d'exigence et la période effective sont sélectionnés, les informations concernant les exigences de suivi sont présentées dans les colonnes suivantes :

- **« Type d'assujettissement** »  $\bullet$ : cette colonne présente le type d'assujettissement lié à la norme de rejet et à l'exigence de suivi. De façon générale, un type d'assujettissement « Réglementaire » fait référence au ROMAEU et un type d'assujettissement « Supplémentaire » fait référence à une exigence de suivi formulée par le MDDELCC, imposée dans le cadre d'une attestation d'assainissement ou d'une autre obligation découlant de la LQE.
- **« État »** : un état est « Sanctionnable » dans le système SOMAEU lorsque la norme de rejet et l'exigence de suivi découlent du ROMAEU ou de la LQE (notamment si une attestation d'assainissement a été délivrée à l'exploitant municipal). Une non-conformité peut alors être détectée par le système SOMAEU et le MDDELCC peut imposer une sanction administrative pécuniaire ou mener une enquête pénale en vertu de la LQE ou du ROMAEU. Un état est « Non sanctionnable » dans le système SOMAEU lorsque la norme ou l'exigence de suivi ne découle pas du ROMAEU ou d'une attestation d'assainissement. Une transmission volontaire de données dans le système SOMAEU est également non sanctionnable. Une non-conformité peut toutefois être détectée par le MDDELCC (hors système SOMAEU), liée à d'autres obligations découlant de la LQE (ex. : autorisation en vertu de la LQE).
- **•** « Paramètre d'analyse » <sup>3</sup> : le libellé de cette colonne est variable en fonction du type d'exigence, soit « Paramètre d'analyse » et « Mesure prise sur place ». Les données de cette colonne contiennent le nom du paramètre d'analyse ou de la mesure prise sur place. Le type d'exigence « Essai biologique » ne contient aucune donnée à l'affluent.
- **•** « Fréquence d'échantillonnage »  $\bullet$ : cette colonne présente la fréquence minimale d'échantillonnage exigée par le MDDELCC.
- « **Période de suivi** »  $\bullet$ : cette colonne présente les dates de début et de fin d'une période de suivi.

« Périodicité » <sup>6</sup> : cette colonne ne contient aucune donnée à l'affluent et présente la périodicité utilisée pour le calcul de la moyenne servant à vérifier la norme. Lorsque la périodicité est la « Période de suivi », la moyenne est effectuée à partir des données recueillies pendant la « Période de suivi ».

**« Date de début d'effectivité »** : date de début d'application de l'exigence de suivi.

**« Date de fin d'effectivité »** : date de fin d'application de l'exigence de suivi.

L'utilisateur peut consulter le détail d'un paramètre d'analyse ou d'une mesure prise sur place dans le tableau en sélectionnant le bouton . En plus des informations présentes dans le tableau, l'utilisateur peut prendre connaissance du type de traitement et de la catégorie de suivi qui étaient effectifs à l'établissement de l'exigence de suivi dans la section intitulée Système de traitement effectif à l'établissement de la norme de rejet et de l'exigence de suivi (voir encadré bleu à la page 16).

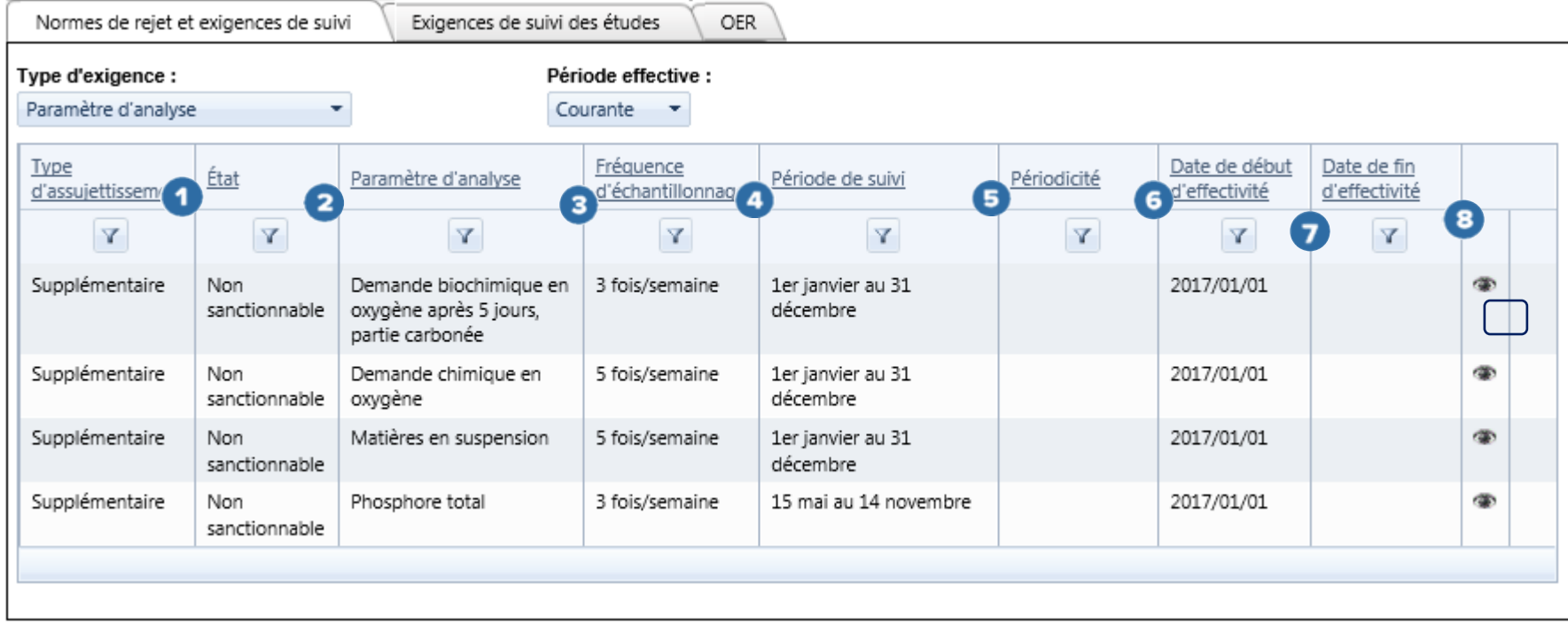

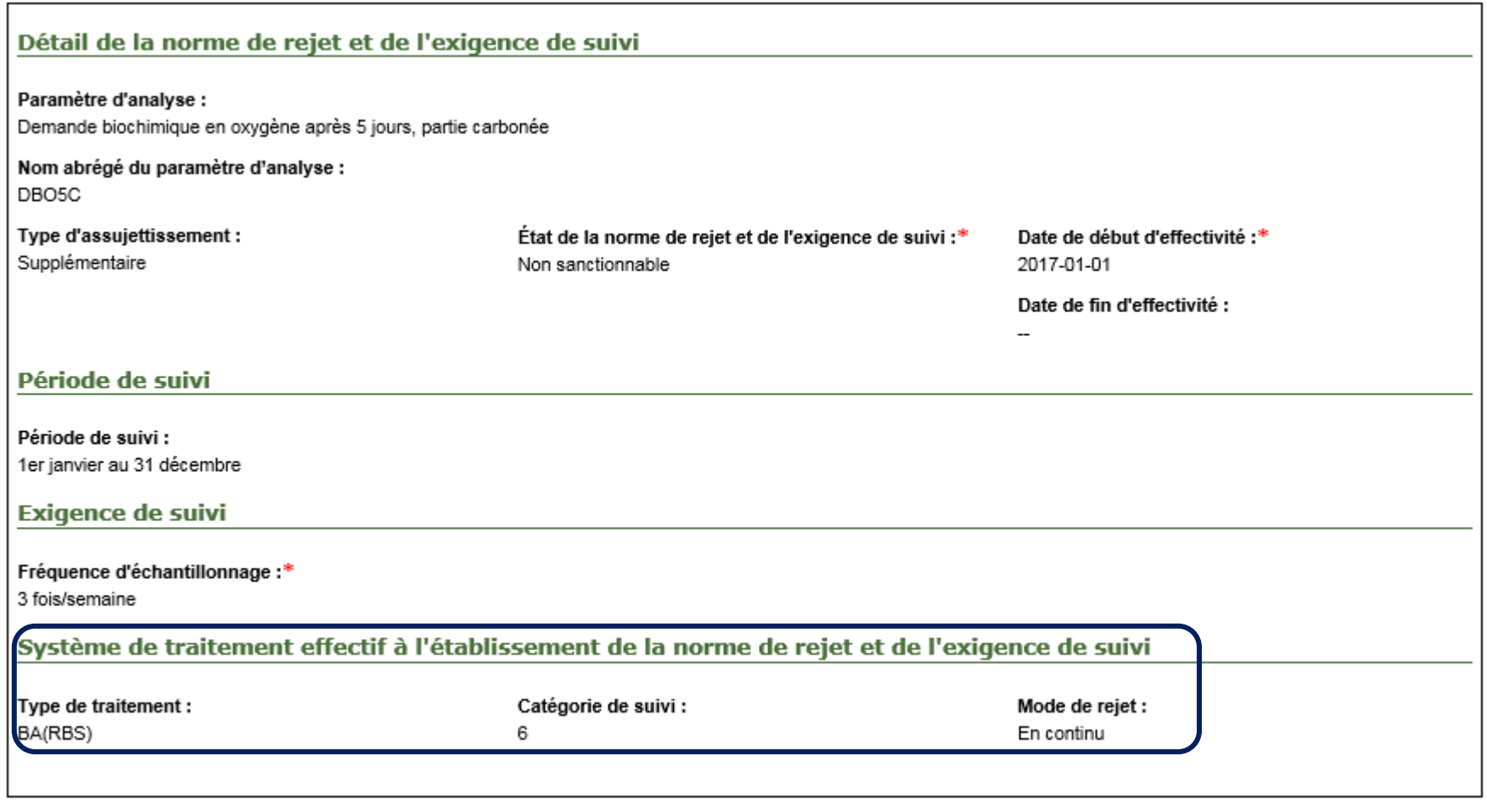

### Consulter les exigences de suivi à l'effluent d'une station d'épuration

Lorsque l'utilisateur a cliqué sur la ligne correspondant à la position « **Effluent** », 3 onglets apparaissent. Actuellement, seul l'onglet « **Normes de rejet et exigences de suivi** »  $\bullet$  contient des données.

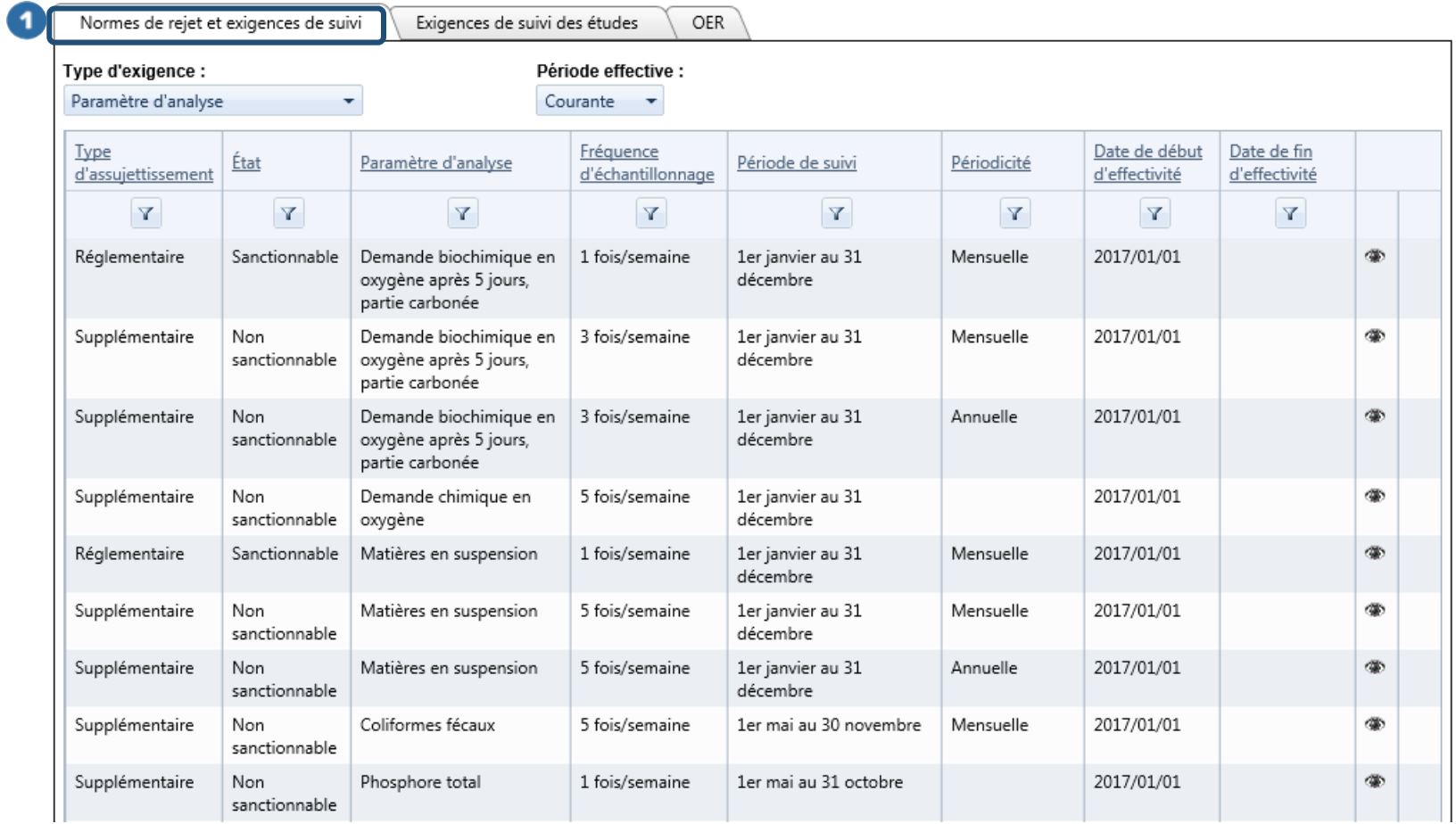

À l'intérieur de l'onglet « **Normes de rejet et exigences de suivi** », l'utilisateur doit sélectionner un « **Type d'exigence** » à l'aide d'une liste déroulante comportant les éléments suivants : « Paramètre d'analyse », « Essai biologique » et « Mesure prise **sur place** ». Pour effectuer une consultation complète, l'utilisateur doit sélectionner les éléments « **Paramètre d'analyse** », « **Essai biologique** » et ensuite « **Mesure prise sur place** ».

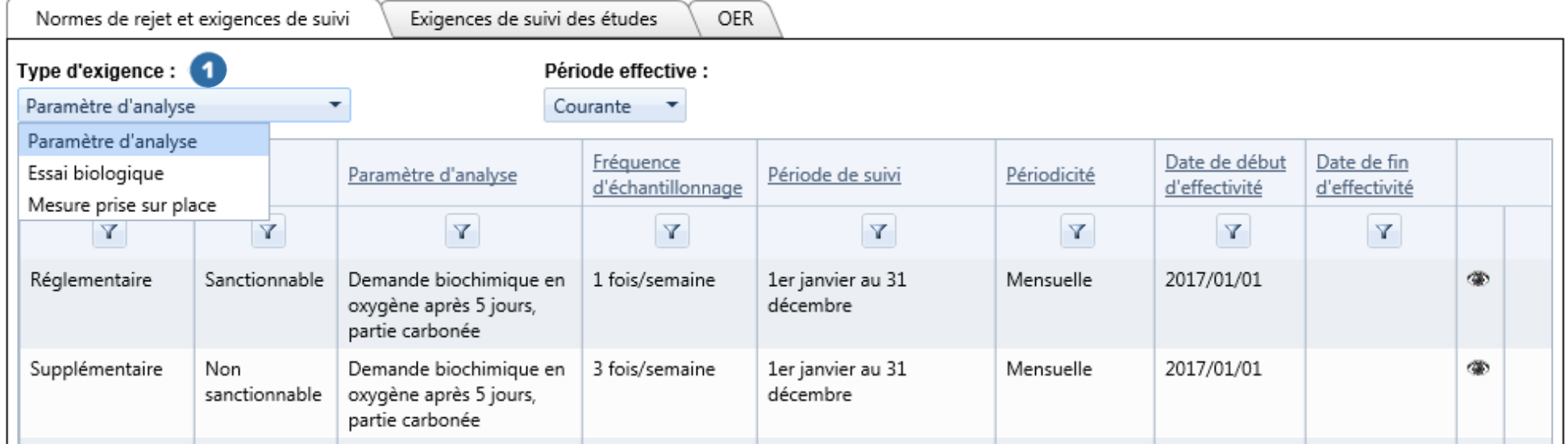

Après avoir sélectionné le « **Type d'exigence** », l'utilisateur peut préciser une « **Période effective** » couverte par la norme de rejet et l'exigence de suivi à l'aide d'une liste déroulante comportant les éléments suivants :

« **Toutes** » pour obtenir les normes de rejet et les exigences de suivi des périodes « Antérieure », « Courante » et « Future » à l'effluent de la station d'épuration.

« **Antérieure** » pour obtenir les normes de rejet et les exigences de suivi qui ne sont plus effectives.

« **Courante** » pour obtenir les normes de rejet et les exigences de suivi actuellement en vigueur. Cette période apparaît automatiquement.

« **Future** » pour connaître les normes de rejet et les exigences de suivi qui seront effectives dans le futur.

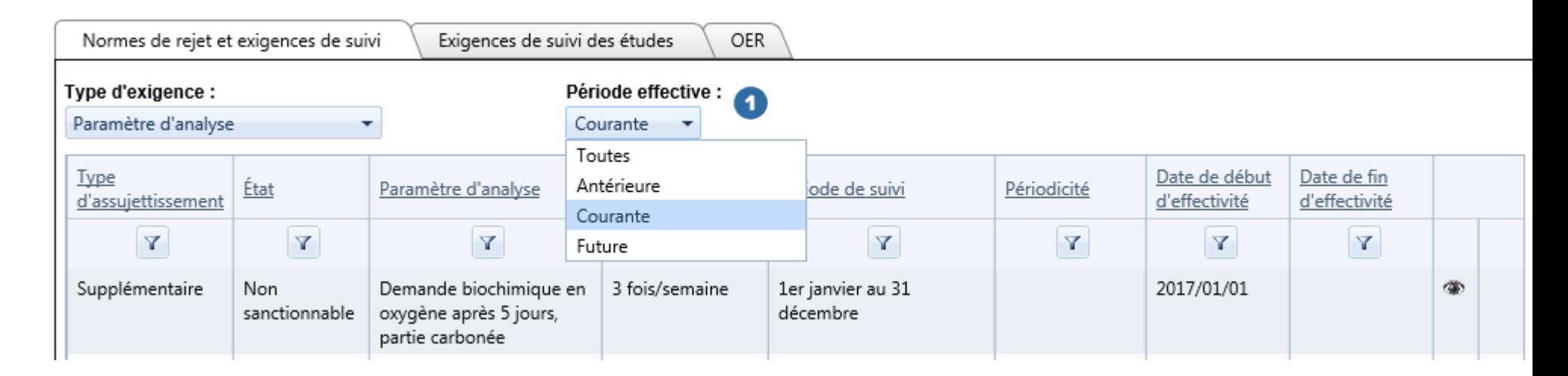

Lorsque le type d'exigence et la période effective sont sélectionnés, les informations concernant les normes de rejet et les exigences de suivi sont présentées dans les colonnes suivantes :

- **•** « Type d'assujettissement »  $\bullet$ : cette colonne présente le type d'assujettissement lié à la norme de rejet et à l'exigence de suivi. De façon générale, un type d'assujettissement « Réglementaire » fait référence au ROMAEU et un type d'assujettissement « Supplémentaire » fait référence à une norme de rejet et à une exigence de suivi formulées par le MDDELCC, imposées dans le cadre d'une attestation d'assainissement ou d'une autre obligation découlant de la LQE.
- **« État »** : un état est « Sanctionnable » dans le système SOMAEU lorsque la norme de rejet et l'exigence de suivi découlent du ROMAEU ou de la LQE (notamment si une attestation d'assainissement a été délivrée à l'exploitant municipal). Une non-conformité peut alors être détectée par le système SOMAEU et le MDDELCC peut imposer une sanction administrative pécuniaire ou mener une enquête pénale en vertu de la LQE ou du ROMAEU. Un état est « Non sanctionnable » dans le système SOMAEU lorsque la norme de rejet et l'exigence de suivi ne découlent pas du ROMAEU ou d'une attestation d'assainissement. Une transmission volontaire de données dans le système SOMAEU est également non sanctionnable. Une non-conformité peut toutefois être détectée par le MDDELCC (hors système SOMAEU), liée à d'autres obligations découlant de la LQE (ex. : autorisation en vertu de la LQE).
- **•** « Paramètre d'analyse » <sup>3</sup> : le libellé de cette colonne est variable en fonction du type d'exigence, soit « Paramètre d'analyse », « Essai biologique » et « Mesure prise sur place ». Les données de cette colonne contiennent le nom du paramètre d'analyse, de l'essai biologique ou de la mesure prise sur place.
- **•** « Fréquence d'échantillonnage » <sup>4</sup> : cette colonne présente la fréquence minimale d'échantillonnage exigée par le MDDELCC.
- « **Période de suivi** » <sup>5</sup> : cette colonne présente les dates de début et de fin d'une période de suivi.
- **·** « **Périodicité** » <sup>6</sup> : cette colonne présente la périodicité utilisée pour le calcul de la moyenne servant à vérifier la norme de rejet. Lorsque la périodicité est la « Période de suivi », la moyenne est effectuée à partir des données recueillies pendant la « Période de suivi ».
- **« Date de début d'effectivité »** : date de début d'application de la norme de rejet et de l'exigence de suivi.
- **« Date de fin d'effectivité »** : date de fin d'application de la norme de rejet et de l'exigence de suivi.

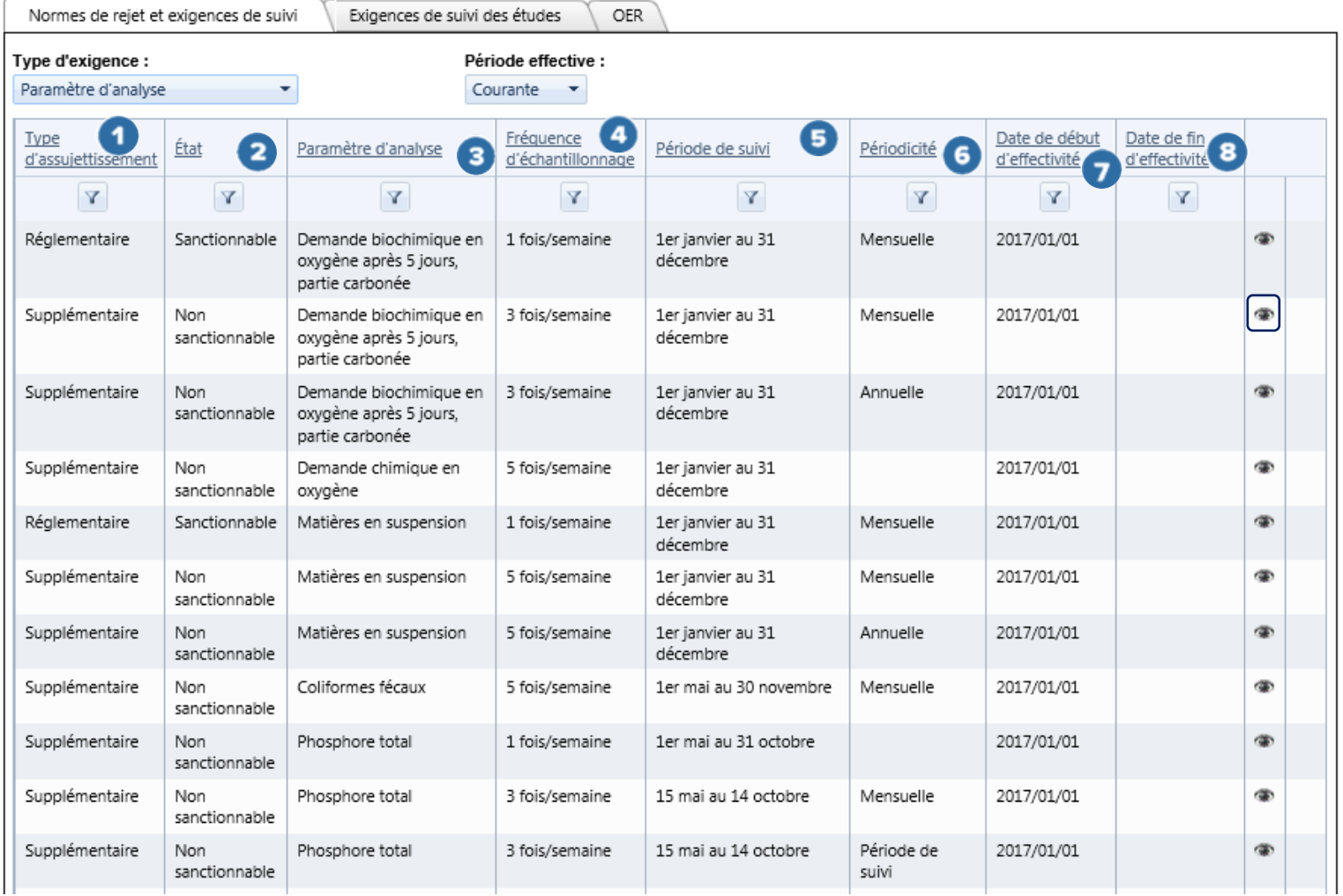

L'utilisateur peut consulter le détail d'un paramètre d'analyse, d'un essai biologique ou d'une mesure prise sur place dans le tableau en cliquant sur le bouton (\*) (page précédente). En plus des informations présentes dans le tableau, l'utilisateur peut prendre connaissance des informations suivantes dans la section Norme de rejet  $\bullet$  :

- « **Concentration** » : la concentration établie en milligrammes par litre (mg/L) servant à vérifier le respect d'une norme.
- « **Charge** » : la charge établie en kilogrammes par jour (kg/d) servant à vérifier le respect d'une norme.
- « **Rendement minimal** » : le rendement minimal établi en pourcentage (%) servant à vérifier le respect d'une norme.
- « **Rendement moyen** » : le rendement moyen établi en pourcentage (%) servant à vérifier le respect d'une norme.
- « **Périodicité pour le calcul de la moyenne** » ou « **Périodicité** » : la périodicité utilisée pour le calcul de la moyenne servant à vérifier la norme de rejet. Lorsque la périodicité est la « Période de suivi », la moyenne est effectuée à partir des données recueillies pendant la « Période de suivi ».
- « **Fonction de calcul** » : la fonction de calcul utilisée pour le calcul de la moyenne. Pour la majorité des stations d'épuration, la moyenne arithmétique est utilisée pour la plupart des paramètres sauf dans le cas des coliformes fécaux, où une moyenne géométrique est utilisée. Certaines stations d'épuration de très grande taille ont des normes établies sur la base d'une moyenne mobile arithmétique ou géométrique.
- « **Méthode de vérification** » : la méthode de vérification appliquée pour vérifier le respect d'une norme. Le système SOMAEU comprend 7 méthodes de vérification, soit :
	- « E1 » : vérification du respect de la concentration, de la charge et du rendement minimal. Cette méthode est notamment utilisée pour la vérification des paramètres conventionnels (DBO<sub>5</sub>C et MES) des nouvelles stations d'épuration ou pour la vérification du phosphore total ( $P_{Tot}$ ) des stations d'épuration existantes;
	- « E2 » : vérification du respect de la concentration, de la charge et du rendement minimal ou de la charge et du rendement moyen. Cette méthode est notamment utilisée pour la vérification des paramètres conventionnels (DBO5C et MES) des stations d'épuration visées à l'annexe III du ROMAEU;
- « E3 » : vérification du respect de la concentration, de la charge et du rendement minimal ou d'une concentration maximale (25 mg/L) de la charge et du rendement moyen. Cette méthode est notamment utilisée pour la vérification des paramètres conventionnels (DBO5C et MES) des stations d'épuration qui n'étaient pas visées à l'annexe III et qui avaient des valeurs de concentrations en DBO<sub>5</sub>C et en MES plus élevées que celles permises par le ROMAEU. Seules les concentrations ont été abaissées à une valeur de 25 mg/L, la charge allouée par le MDDELCC reste inchangée;
- « E4 » : vérification du respect de la concentration seulement;
- « E5 » : vérification du respect de la charge et du rendement minimal. Cette vérification est notamment effectuée sur une base trimestrielle lorsqu'une vérification de type E4 est effectuée mensuellement;
- « E6 » : vérification du respect d'une valeur instantanée telle que la mesure du pH;
- « E7 » : vérification de l'absence de toxicité aiguë selon la procédure établie à l'annexe II du ROMAEU.

L'utilisateur peut également prendre connaissance du type de traitement et de la catégorie de suivi qui étaient effectifs à l'établissement de la norme de rejet et de l'exigence de suivi dans la section intitulée Système de traitement effectif à l'établissement de la norme de rejet et de l'exigence de suivi<sup>2</sup>.

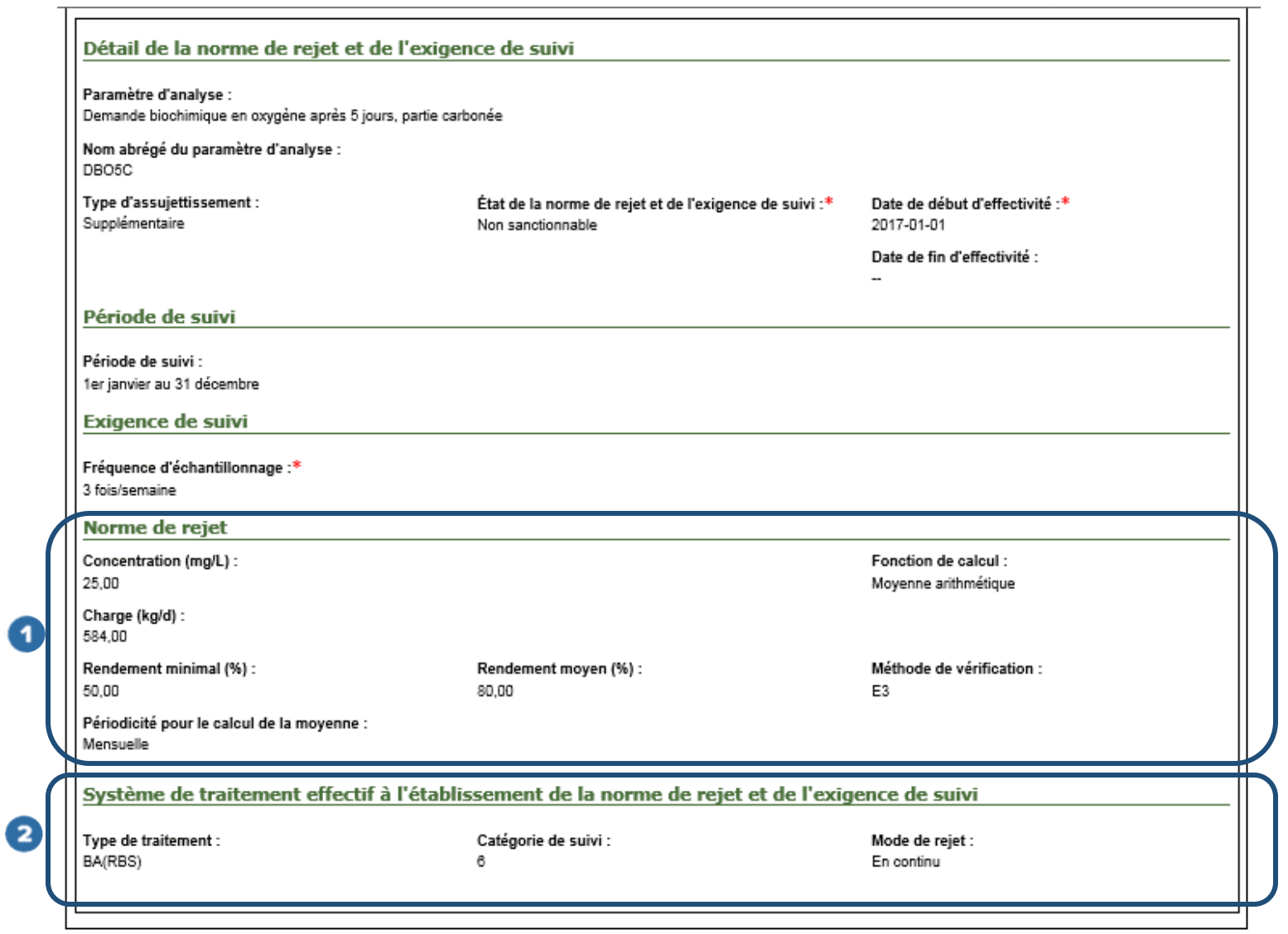

25

Système SOMAEU

Guide de l'utilisateur (exploitants municipaux et mandataires)

Module 2.3.2

Consulter les normes et exigences de suivi des débordements

### Table des matières

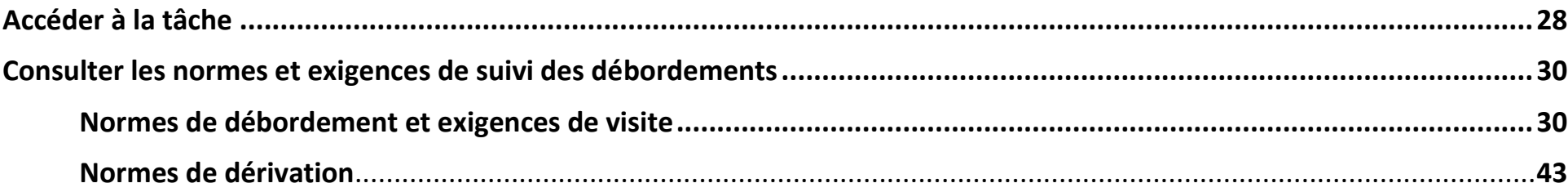

### <span id="page-27-0"></span>Accéder à la tâche

L'utilisateur peut consulter les normes et exigences de suivi des rejets en sélectionnant le menu « **Obligations » <sup>1</sup>,** puis dans le sous-menu « **Normes et exigences** » <sup>2</sup>, il sélectionne la tâche « Consulter les normes et exigences de suivi des débordements » <sup>3</sup>. Si l'utilisateur est chargé de plusieurs OMAEU et qu'il n'est pas déjà en contexte d'OMAEU, il atteindra le Sommaire des inscriptions et choisira un contexte d'OMAEU. L'exploitant municipal qui ne possède qu'un seul OMAEU atteindra directement la Liste des ouvrages de surverse (page suivante).

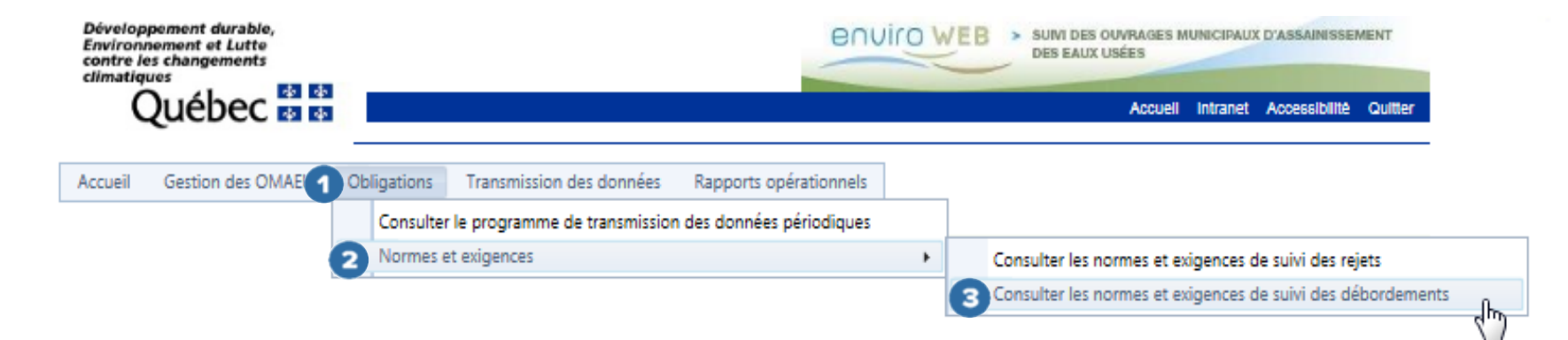

### Choisir le contexte d'un OMAEU

L'utilisateur dont la municipalité exploite plusieurs OMAEU doit sélectionner celui pour lequel il souhaite consulter les normes

et exigences de suivi des débordements. À cet effet, l'utilisateur sélectionne le « **Nom de l'OMAEU** » à partir du Sommaire des inscriptions. Une fois le nom sélectionné, l'utilisateur est en contexte de cet OMAEU tant qu'il ne le supprime pas<sup>2</sup>. L'utilisateur d'une municipalité qui ne possède qu'un seul OMAEU atteindra directement la tâche Consulter les normes et exigences de suivi des débordements (voir la page 31).

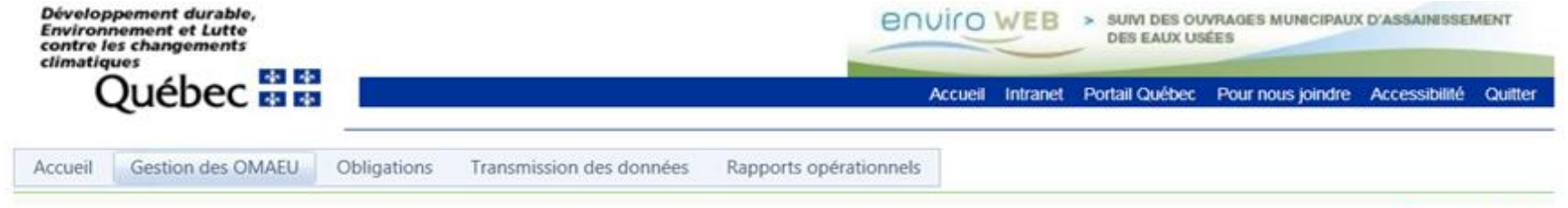

\*Champ obligatoire

### Consulter les normes et exigences de suivi des débordements

#### Résultats trouvés : 2 Sommaire des inscriptions Nom de l'OMAEU N° de la station Date d'inscription Date du statut État d'avancement Date de l'état d'avancement Statut Y  $\mathbf{Y}$ Y  $\mathbf{Y}$  $\mathbf Y$ Y  $\mathbf x$ 12345-6 **OMAEU de la Ville Durable** Officiel 2016-10-13 À vérifier 2016-10-13 **OMAEU VERTE** 84894-8 Brouillon 2016-09-07 Inscrit 2016-09-07  $M$   $4$   $1$   $M$ Nombre de lignes :  $15$   $\bullet$ Page 1 de 1, éléments 1 à 2 de 2.

 $\ddot{\phantom{a}}$ 

<sup>2</sup> Voir le module 0 « Aide à la navigation » pour plus de détails.

### <span id="page-29-0"></span>Consulter les normes et exigences de suivi des débordements

La section Consulter les normes et exigences de suivi des débordements comporte 2 onglets. Le premier onglet s'intitule Normes de débordement et exigences de visite et concerne les ouvrages de surverse. Le deuxième onglet s'intitule Normes de dérivation et concerne les dérivations en amont des équipements de traitement de la station d'épuration.

### <span id="page-29-1"></span>Normes de débordement et exigences de visite

En sélectionnant l'onglet Normes de débordement et exigences de visite , l'utilisateur accède à la Liste des ouvrages de surverse. Cette liste contient tous les ouvrages de surverse de l'OMAEU. Il est possible de trier ou de rechercher un ouvrage de surverse spécifique en cliquant sur le titre d'une liste  $\frac{N_{\text{com}}}{N_{\text{com}}}$  ou sur le bouton  $\frac{1}{N_{\text{com}}}$ 

# Consulter les normes et exigences de suivi des débordements

### OMAEU de la Ville Durable

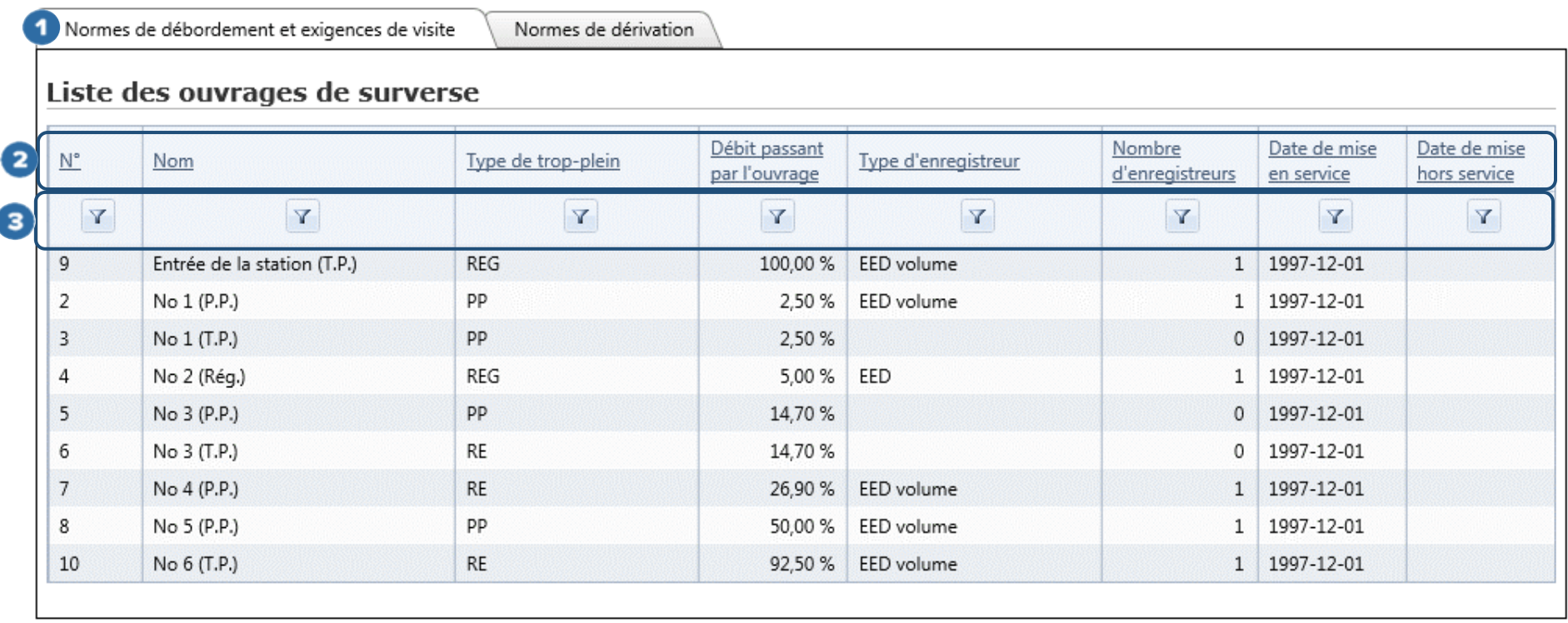

Par la suite, l'utilisateur sélectionne l'un des ouvrages **(1)** afin d'atteindre les onglets Normes de débordement, Exigences de visite et Objectifs de débordement (voir page suivante).

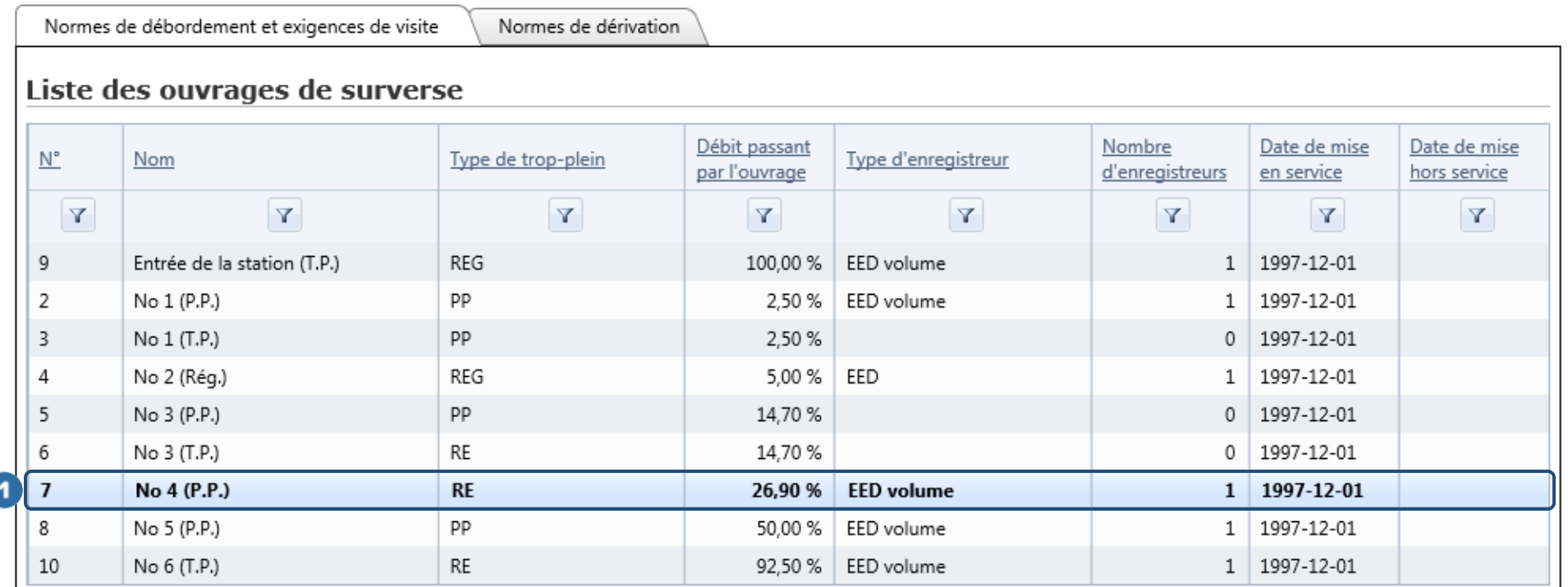

Une fois l'ouvrage de surverse sélectionné, 3 onglets sont disponibles à l'utilisateur. Il s'agit des onglets Normes de débordement

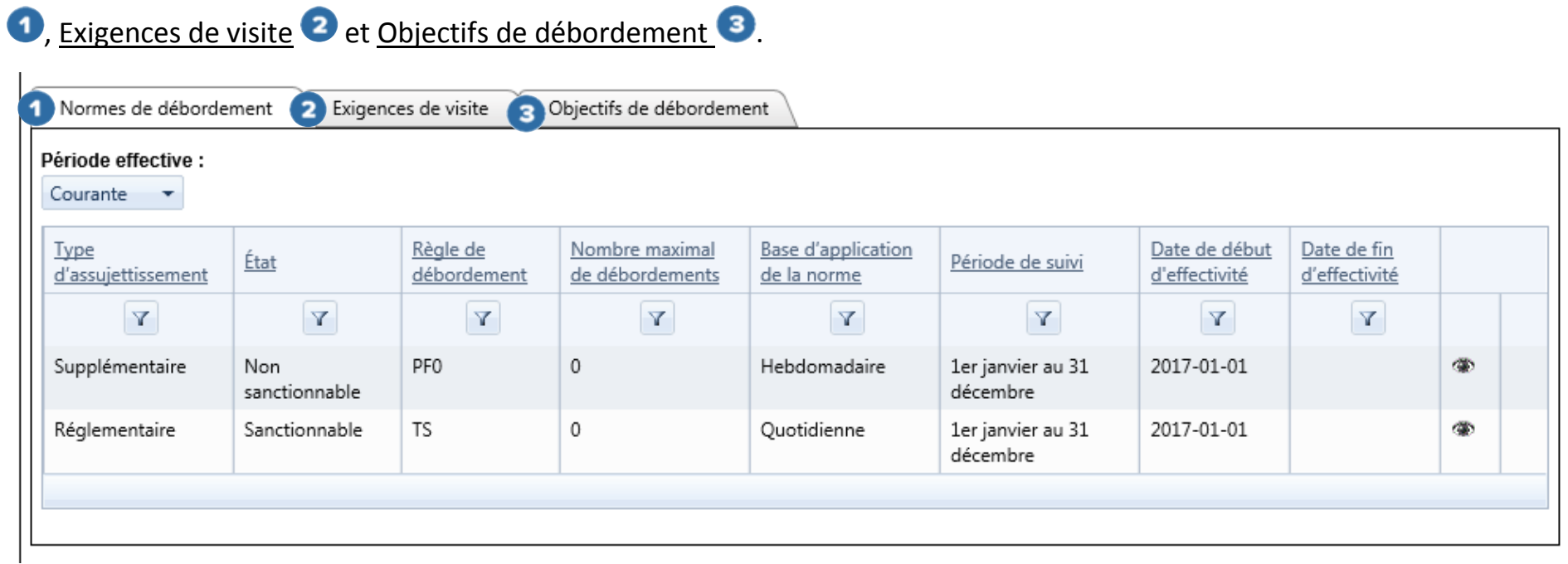

Lorsqu'il consulte l'onglet Normes de débordement, l'utilisateur peut préciser une « Période effective » <sup>1</sup> couverte par la norme de débordement à l'aide d'une liste déroulante comportant les éléments suivants :

« **Toutes** » pour obtenir les normes de débordement des périodes « Antérieure », « Courante » et « Future » à l'ouvrage de surverse.

« **Antérieure** » pour obtenir les normes de débordement qui ne sont plus effectives.

« **Courante** » pour obtenir les normes de débordement actuellement en vigueur. Cette période apparaît automatiquement.

« **Future** » pour connaître les normes de débordement qui seront effectives dans le futur.

Une fois que l'utilisateur a cliqué sur le bouton  $\bullet$  , le détail de la norme de débordement apparaît.

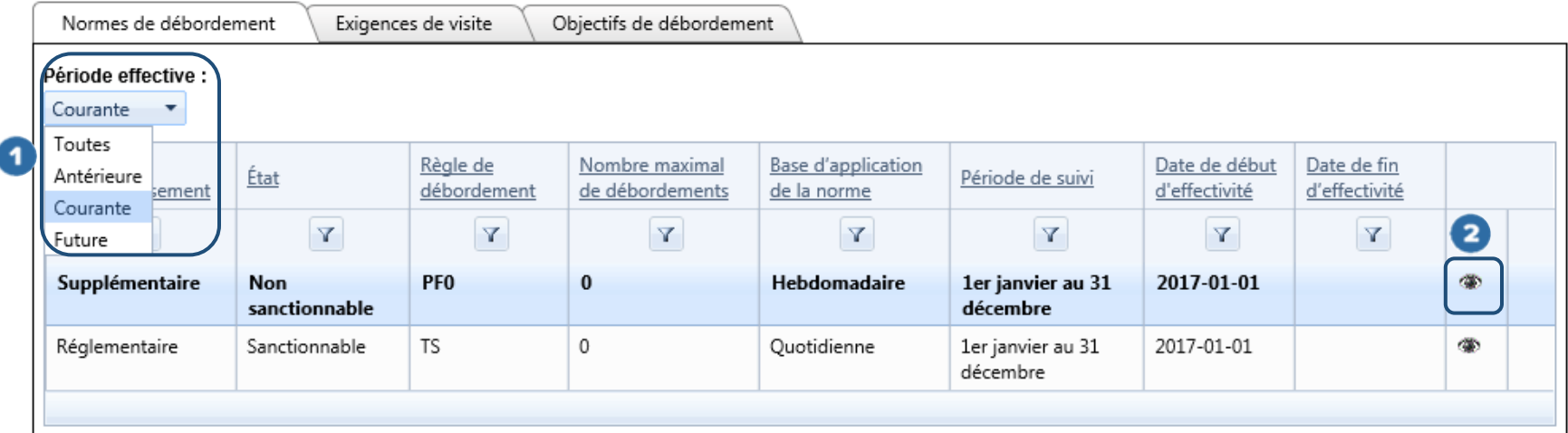

Les informations concernant le détail de la norme de débordement sont les suivantes :

- **•** « Type d'assujettissement » <sup>1</sup> : cette colonne présente le type d'assujettissement lié à la norme de débordement. De façon générale, un type d'assujettissement « Réglementaire » fait référence au ROMAEU et un type d'assujettissement « Supplémentaire » fait référence à une norme de débordement formulée par le MDDELCC, imposée dans le cadre d'une attestation d'assainissement ou d'une autre obligation découlant de la LQE.
- **« État »** : un état est « Sanctionnable » dans le système SOMAEU lorsque la norme de débordement découle du ROMAEU ou de la LQE (notamment si une attestation d'assainissement a été délivrée à l'exploitant municipal). Une nonconformité peut alors être détectée par le système SOMAEU et le MDDELCC peut imposer une sanction administrative pécuniaire ou mener une enquête pénale en vertu de la LQE ou du ROMAEU. Un état est « Non sanctionnable » dans le système SOMAEU lorsque la norme de débordement ne découle pas du ROMAEU ou d'une attestation d'assainissement. Une transmission volontaire de données dans le système SOMAEU est également non sanctionnable. Une non-conformité peut toutefois être détectée par le MDDELCC (hors système SOMAEU), liée à d'autres obligations découlant de la LQE (ex. : autorisation en vertu de la LQE).
- « Règle de débordement » <sup>3</sup> : la règle de débordement précise le type de contexte (pluie, fonte, temps sec et urgence) ainsi que la période de suivi de la norme de débordement. Les règles sont :
	- Aucun débordement en temps sec (TS);
	- Aucun débordement sauf en urgence seulement (U). Cette règle de débordement dans le système SOMAEU est représentée par (PF0), qui signifie 0 débordement en temps de pluie et 0 débordement lors de la fonte;
	- Débordement permis lors d'un événement de pluie ou de fonte mais avec une limite établie sur une période de suivi. Cette règle comporte plusieurs variantes selon la période de suivi (A, B, C, D, E, F, G et H) et le nombre maximal de débordements (i) permis (PFi, PFAi, PFBi, PFCi, PFDi, PFEi, PFFi, PFGi et PFHi). La règle PFi s'applique

pour une période de suivi annuelle, les lettres A à H représentent une Période de suivi identifiée à la section correspondante du détail de la norme de débordement;

- Toute autre formulation particulière. Cette règle est utilisée lorsqu'une norme de débordement particulière doit être fixée à un ouvrage de surverse. Par exemple, un ouvrage de surverse réservé aux eaux de lavage des filtres d'une usine de production d'eau potable aura une formulation particulière permettant de diriger les eaux de lavage vers le milieu récepteur lorsque leur qualité sera considérée comme adéquate, autrement, les eaux de lavage seront dirigées vers la station d'épuration.
- **•** « **Nombre maximal de débordements** » <sup>4</sup> : le nombre maximal de débordements (i) permis à l'intérieur de la période de suivi.
- « **Application de la norme sur une base** » <sup>5</sup> : elle précise sur quelle base est comptabilisé le nombre de débordements à l'ouvrage de surverse pour la vérification de la norme.
	- Une base « Quotidienne » indique que les débordements associés à la règle (contexte et période de suivi) qui ont été relevés à chaque jour sont considérés comme étant autant d'événements aux fins de vérification de la norme;
	- Une base « Hebdomadaire » indique que les débordements associés à la règle (contexte et période de suivi) qui ont été relevés pendant 7 jours à l'ouvrage de surverse sont considérés comme étant un seul événement aux fins de vérification de la norme.
- **« Date de début d'effectivité »** : date de début d'application de la norme de débordement.
- **« Date de fin d'effectivité »** : date de fin d'application de la norme de débordement.
- **•** « Période de suivi » <sup>8</sup> : les périodes de suivi associées aux normes de débordement sont identifiées par une lettre (A à H) ou sous la dénomination « spéciale » lorsque la période de suivi n'est pas fréquente ou composée de plusieurs périodes. La période « spéciale » est définie par le MDDELCC au cas par cas. Les périodes de suivi courantes sont :
	- Aucune lettre : du 1<sup>er</sup> janvier au 31 décembre
	- « A » : du 1<sup>er</sup> mai au 31 décembre
	- « B » : du 1<sup>er</sup> mai au 30 novembre
	- $\bullet$  « C » : du 1<sup>er</sup> mai au 31 octobre
	- $\bullet$  « D » : du 1<sup>er</sup> juin au 30 septembre
	- « E » : du 15 mai au 14 novembre
	- « F » : du 15 mai au 14 décembre
	- « G » : du 15 mai au 14 septembre
	- « H » : du 1<sup>er</sup> mai au 28 ou 29 février
- **•** « **Formulation spéciale** » <sup>1</sup> : texte décrivant comment sera appliquée une norme de débordement dont la règle est « Toute autre formulation particulière ».
- **•** « **Commentaire** »  $\bullet$  : commentaire facultatif inscrit par le MDDELCC concernant la norme de débordement.

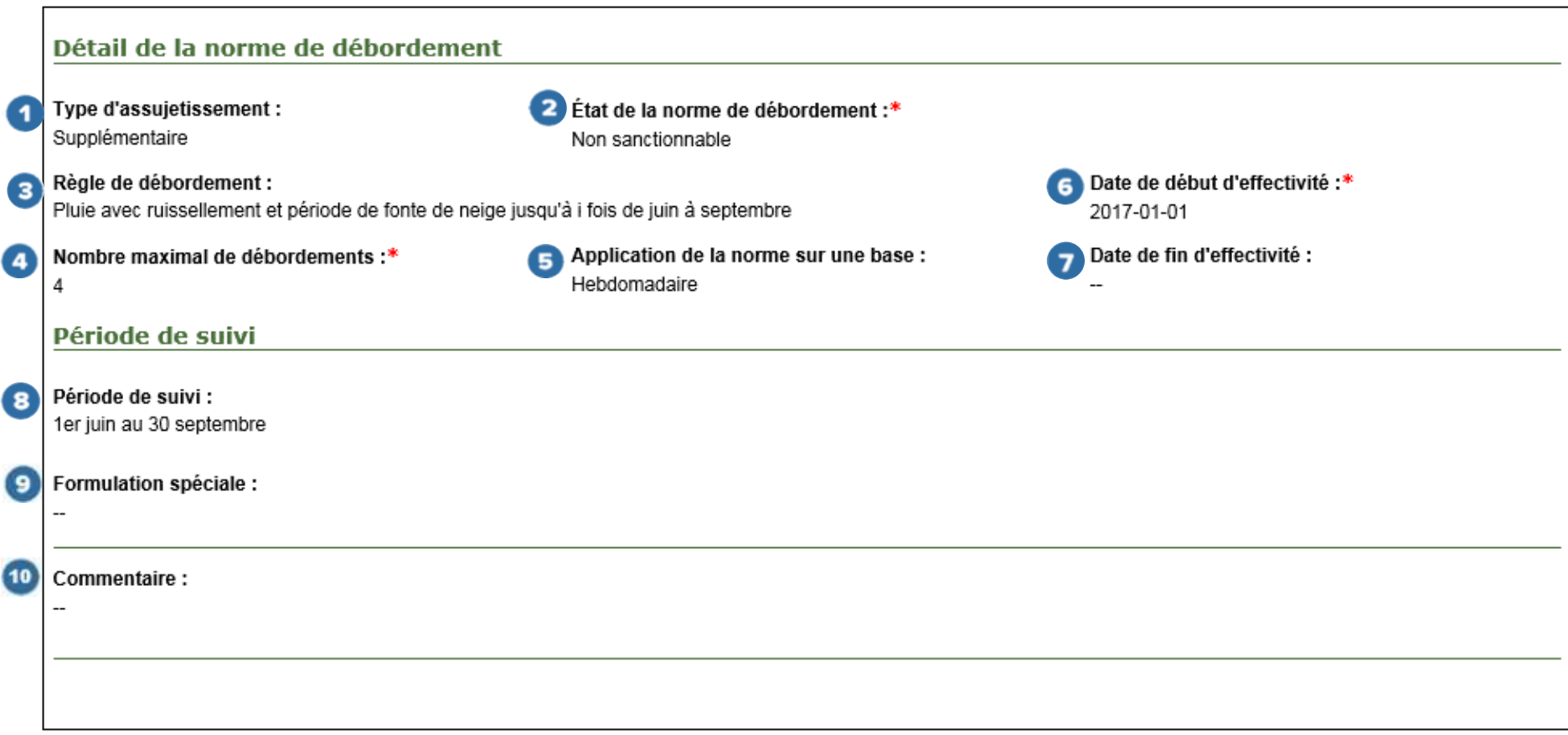

Lorsqu'il consulte l'onglet Exigences de visite, l'utilisateur peut préciser une « Période effective » <sup>1</sup> couverte par l'exigence de visite telle que décrite précédemment à l'onglet Normes de débordement. Une fois qu'il a cliqué sur le bouton  $\bullet\bullet$ , le détail de la l'exigence de visite apparaît. Le détail contient les mêmes informations que la liste, soit :

- « Type d'assujettissement » <sup>3</sup> : cette colonne présente le type d'assujettissement lié à l'exigence de visite. De façon générale, un type d'assujettissement « Réglementaire » fait référence au ROMAEU et un type d'assujettissement « Supplémentaire » fait référence à une exigence de visite formulée par le MDDELCC, imposée dans le cadre d'une attestation d'assainissement ou d'une autre obligation découlant de la LQE.
- **« État de l'exigence de visite » ou « État »** : un état est « Sanctionnable » dans le système SOMAEU lorsque l'exigence de visite découle du ROMAEU ou de la LQE (notamment si une attestation d'assainissement a été délivrée à l'exploitant municipal). Une non-conformité peut alors être détectée par le système SOMAEU et le MDDELCC peut imposer une sanction administrative pécuniaire ou mener une enquête pénale en vertu de la LQE ou du ROMAEU. Un état est « Non sanctionnable » dans le système SOMAEU lorsque l'exigence de visite ne découle pas du ROMAEU ou d'une attestation d'assainissement. Une non-conformité peut toutefois être détectée par le MDDELCC (hors système SOMAEU), liée à d'autres obligations découlant de la LQE (ex. : autorisation en vertu de la LQE).
- « **Fréquence de visite** » <sup>5</sup> : la fréquence de visite à l'ouvrage de surverse est généralement hebdomadaire, sauf lorsque le type d'équipement et les modalités de fonctionnement permettent à l'exploitant municipal d'être prévenu immédiatement d'un débordement. Dans ce dernier cas, la fréquence de visite à l'ouvrage de surverse peut être mensuelle<sup>3</sup>.

 $\overline{a}$ 

<sup>3</sup> Pour plus de détails, voir le *Guide sur le suivi d'exploitation des ouvrages municipaux d'assainissement des eaux usées* à l'adresse suivante : [http://www.mddelcc.gouv.qc.ca/eau/eaux-usees/domest-communautaire-municipal.htm.](http://www.mddelcc.gouv.qc.ca/eau/eaux-usees/domest-communautaire-municipal.htm)

- **« Date de début d'effectivité »** : date de début d'application de l'exigence de visite.
- **« Date de fin d'effectivité »** : date de fin d'application de l'exigence de visite.

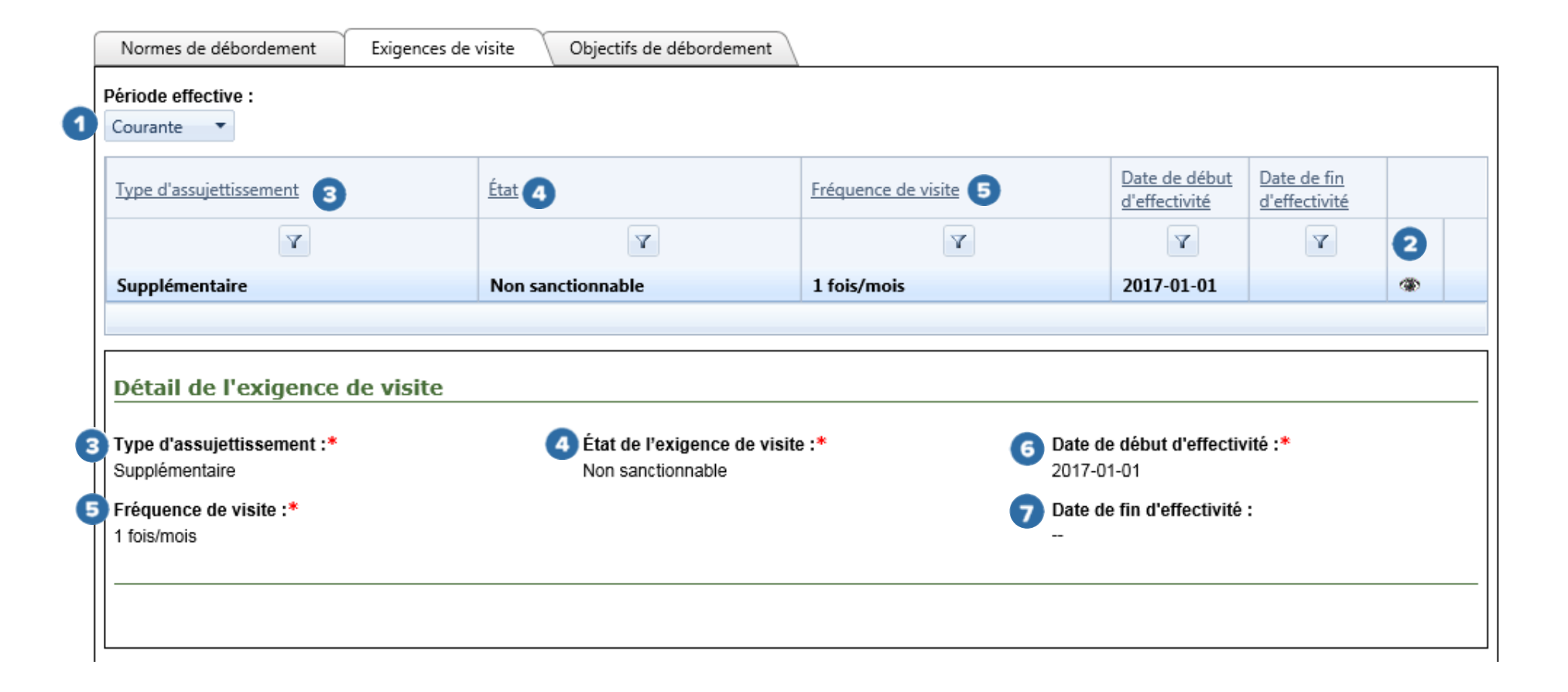

Lorsqu'il consulte l'onglet Objectifs de débordement, l'utilisateur peut préciser une « Période effective » <sup>1</sup> couverte par l'objectif de débordement telle que décrite précédemment à l'onglet Normes de débordement. Une fois qu'il a cliqué sur le bouton  $\bullet\bullet$ , le détail de l'objectif de débordement apparaît. Le détail contient les mêmes informations que celles présentées à l'onglet Normes de débordement, sauf pour les libellés suivants :

« **État de l'objectif de débordement** » <sup>3</sup> : il sera toujours non sanctionnable et ne générera pas de non-conformités.

« Base d'application de l'objectif » <sup>4</sup> ou « Application de l'objectif sur une base » <sup>4</sup> : elles précisent sur quelle base doit être comptabilisé le nombre de débordements à l'ouvrage de surverse pour la vérification de l'objectif de débordement.

- Une base « Quotidienne » indique que les débordements associés à la règle (contexte et période de suivi) qui ont été relevés à chaque jour sont considérés comme étant autant d'événements aux fins de vérification de l'objectif de débordement;
- Une base « Hebdomadaire » indique que les débordements associés à la règle (contexte et période de suivi) qui ont été relevés pendant 7 jours à l'ouvrage de surverse sont considérés comme étant un seul événement aux fins de vérification de l'objectif de débordement.

« Date d'établissement de l'objectif de débordement » <sup>5</sup> : elle précise la date à laquelle le MDDELCC a établi l'objectif de débordement.

Pour la description des champs intitulés « **Type d'assujettissement** », **« État »**, « **Règle de débordement** », « **Nombre maximal de débordements** », **« Date de début d'effectivité »**, **« Date de fin d'effectivité »**, « **Période de suivi** » et « **Commentaire** », voir l'onglet Normes de débordements aux pages 35 à 37.

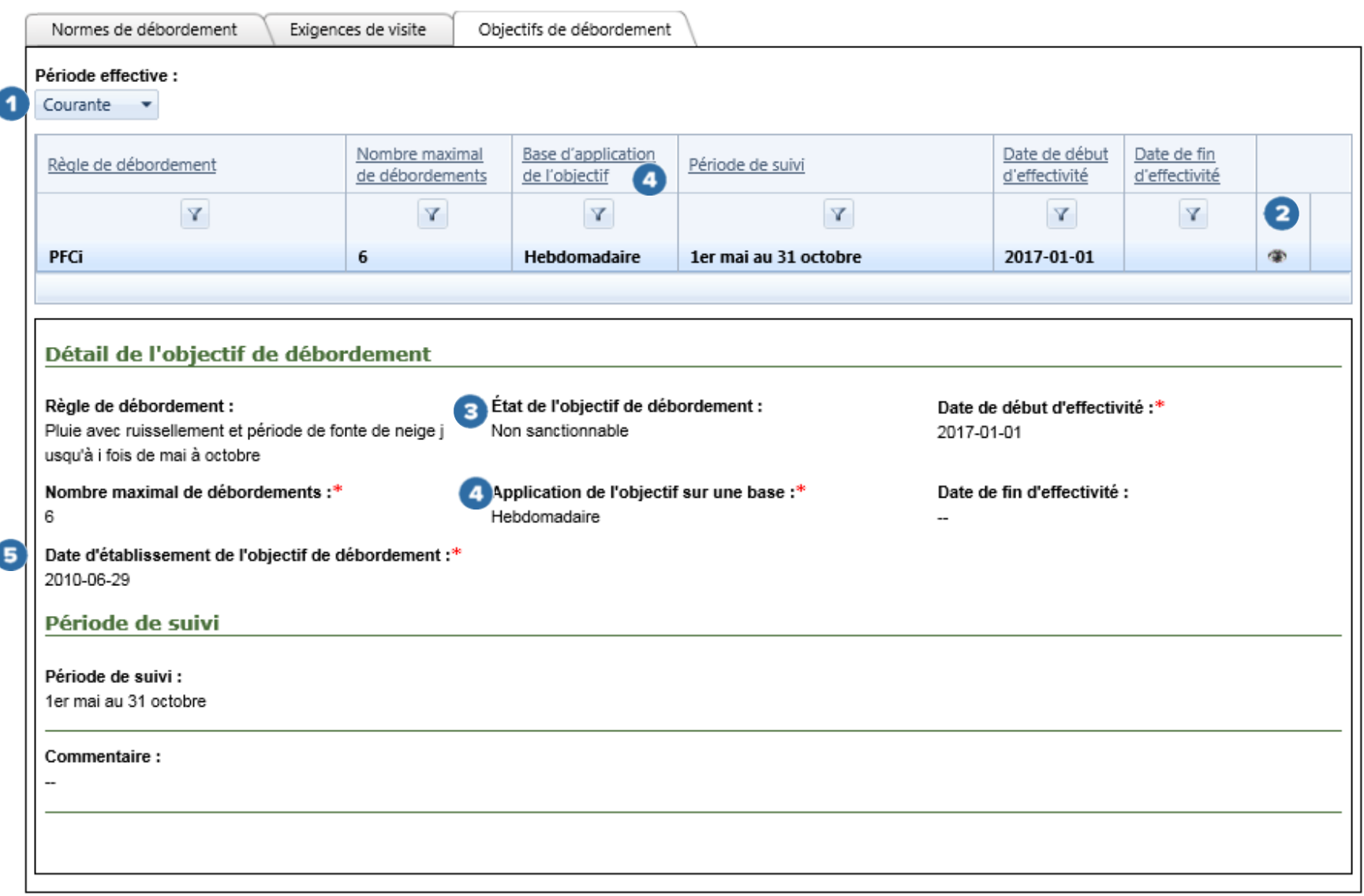

### <span id="page-42-0"></span>Normes de dérivation

En sélectionnant l'onglet Normes de dérivation  $\bullet$ , l'utilisateur accède à la Liste des systèmes de traitement  $\bullet$ . Celle-ci lui permet de sélectionner le système de traitement pour lequel il souhaite consulter la norme de dérivation. Comme la plupart des OMAEU ne possèdent qu'un seul système de traitement, la Liste des équipements de traitement<sup>3</sup> apparaît automatiquement. Celle-ci permet de sélectionner l'équipement de traitement comportant une dérivation en amont pour lequel l'utilisateur souhaite obtenir les normes.

Une fois que l'utilisateur a sélectionné un équipement de traitement ou lorsqu'un seul équipement de traitement possède une dérivation en amont, la Liste des normes de dérivation **4** apparaît et l'utilisateur peut sélectionner la « **Période effective** » couverte par la norme de dérivation à l'aide d'une liste déroulante comportant les éléments suivants :

- « **Toutes** » pour obtenir les normes de dérivation des périodes « Antérieure », « Courante » et « Future ».
- « **Antérieure** » pour obtenir les normes de dérivation qui ne sont plus effectives.
- « **Courante** » pour obtenir les normes de dérivation actuellement en vigueur. Cette période apparaît automatiquement.
- « **Future** » pour connaître les normes de dérivation qui seront effectives dans le futur.

Une fois que l'utilisateur a cliqué sur le bouton  $\bullet$  5, le détail de la norme de dérivation apparaît.

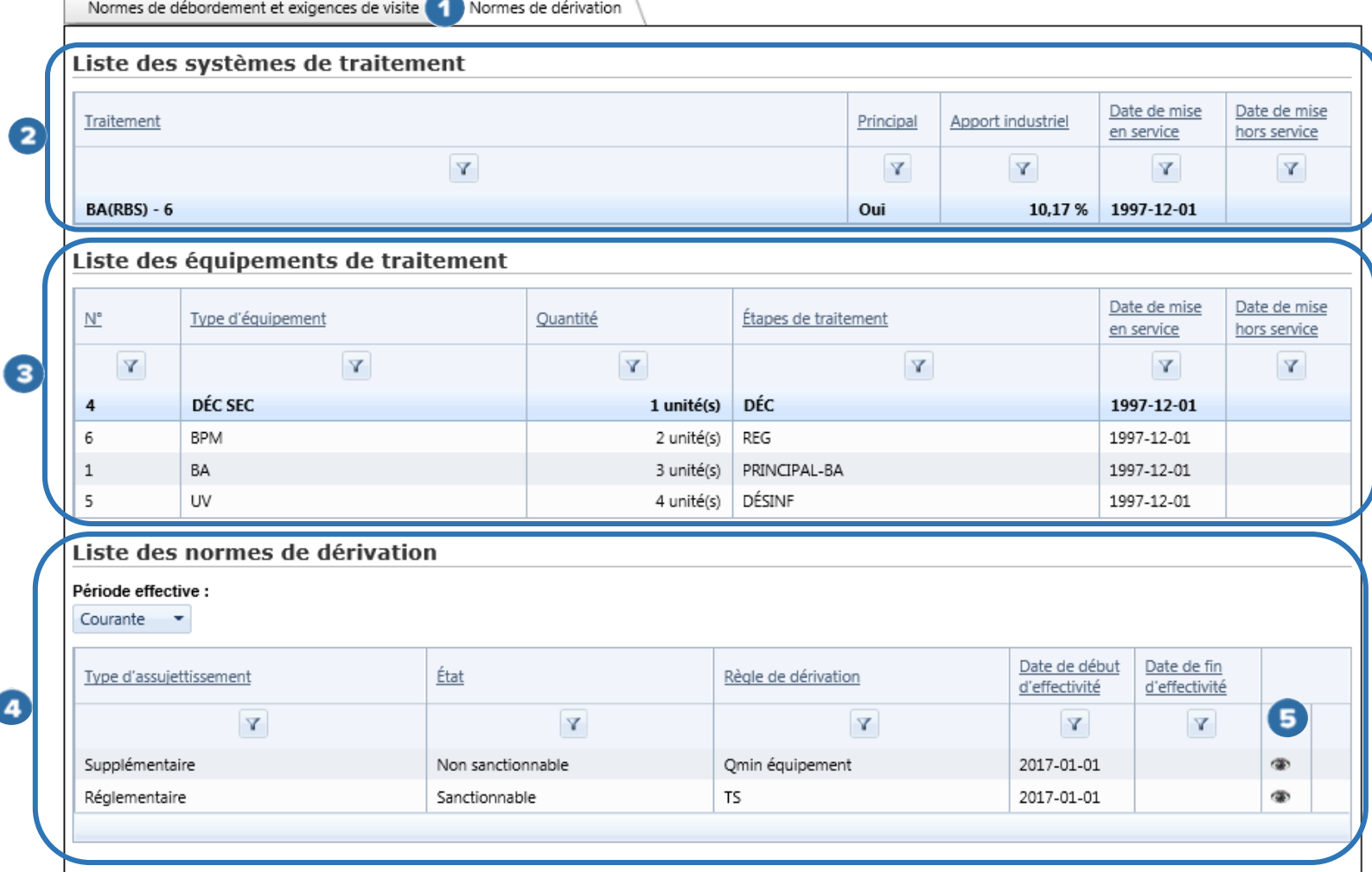

 $\sim$ 

Le Détail de la norme de dérivation présente les informations suivantes :

- **•** « Type d'assujettissement »  $\bullet$ : cette colonne présente le type d'assujettissement lié à la norme de dérivation. De façon générale, un type d'assujettissement « Réglementaire » fait référence au ROMAEU et un type d'assujettissement « Supplémentaire » fait référence à une norme de débordement formulée par le MDDELCC, imposée dans le cadre d'une attestation d'assainissement ou d'une autre obligation découlant de la LQE.
- **« État de la norme de dérivation » ou « État »** : un état est « Sanctionnable » dans le système SOMAEU lorsque la norme de dérivation découle du ROMAEU ou de la LQE (notamment si une attestation d'assainissement a été délivrée à l'exploitant municipal). Une non-conformité peut alors être détectée par le système SOMAEU et le MDDELCC peut imposer une sanction administrative pécuniaire ou mener une enquête pénale en vertu de la LQE ou du ROMAEU. Un état est « Non sanctionnable » dans le système SOMAEU lorsque la norme de dérivation ne découle pas du ROMAEU ou d'une attestation d'assainissement. Une non-conformité peut toutefois être détectée par le MDDELCC (hors système SOMAEU), liée à d'autres obligations découlant de la LQE (ex. : autorisation en vertu de la LQE).
- **•** « Règle de dérivation » <sup>3</sup> : deux règles de dérivation sont actuellement en vigueur, soit aucune dérivation en temps sec « TS » et aucune dérivation permise lorsque le débit horaire maximal à l'affluent de la station d'épuration est inférieur au débit horaire maximal de l'équipement de traitement « Qmin équipement ».
- **« Date de début d'effectivité »** : date de début d'application de la norme de dérivation.
- **« Date de fin d'effectivité »** : date de fin d'application de la norme de dérivation.

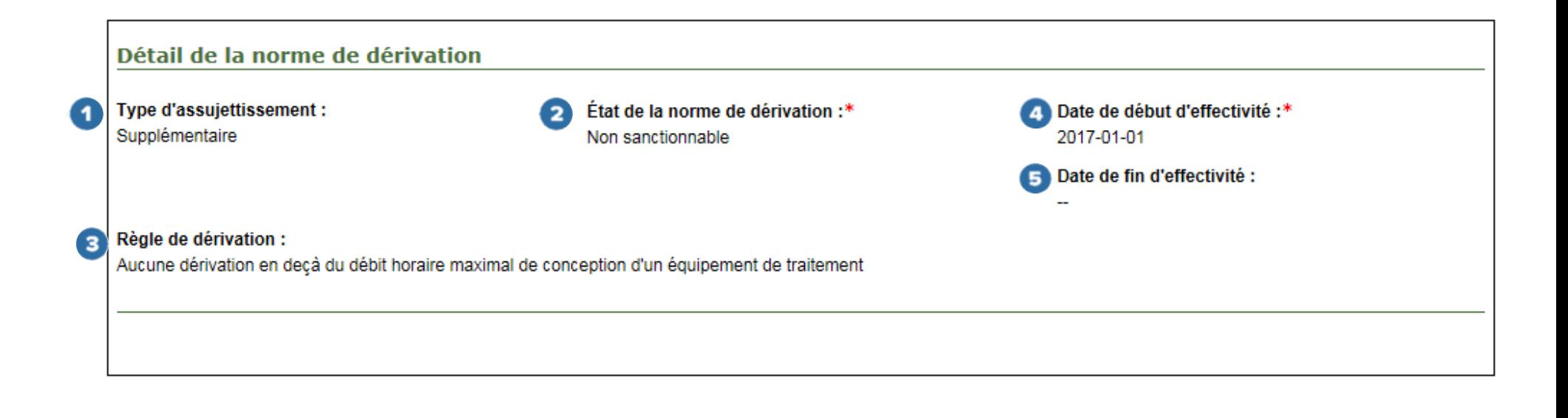

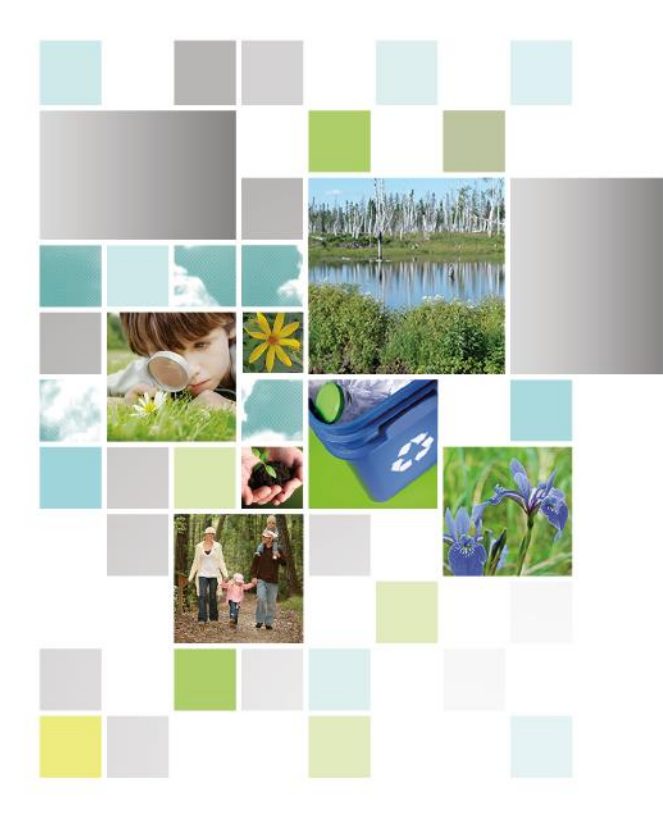

Développement durable,<br>Environnement et Lutte<br>contre les changements<br>climatiques

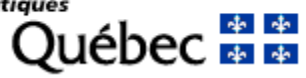